# Pemanfaatan Vue Js Pada Fitur Pengaturan Tambak Dalam Aplikasi Budi Daya Tambak Jala

Adivia Gilang Prakarsa Fakultas Teknologi Industri Universitas Islam Indonesia Yogyakarta, Indonesia 17523066@students.uii.ac.id

*Abstrak***—Jala merupakan perusahaan teknologi bergerak di bidang pengembangan perangkat keras dan perangkat lunak. Jala menawarkan aplikasi budi daya tambak sebagai solusi kepada petambak udang atas permasalahan yang sering terjadi saat budi daya seperti manajemen tambak yang masih manual dan pengecekan kualitas air tidak berkala yang dapat menyebabkan perubahan mendadak pada kualitas air tanpa diketahui oleh petambak udang. Aplikasi budi daya tambak Jala merupakan aplikasi pencatatan data kondisi kualitas air, cuaca, konsumsi pakan harian, panen, dan lainnya. Data yang tercatat melalui aplikasi akan tersinkronisasi dengan perangkat IoT yang menghasilkan analisis proyeksi pertumbuhan udang dan prediksi panen, serta analisis korelasi antara suatu parameter dengan parameter lain. Era digital yang dinamis, menuntut Jala untuk selalu berinovasi mengembangkan fitur yang dibutuhkan dan diminati oleh konsumennya. Vue Js dipilih sebagai** *framework* **untuk membuat antar muka pada aplikasi budi daya tambak Jala. Tujuan akhir pemanfaatan Vue Js pada pengembangan fitur pengaturan tambak dalam aplikasi budi daya tambak Jala ialah dapat membuat antar muka website yang interaktif dan dapat menyederhanakan pengembangan aplikasi.**

#### *Keywords—Aplikasi Budi Daya Tambak Jala, Vue Js*

## I. PENDAHULUAN

Indonesia merupakan negara yang sebagian besar wilayahnya lautan. Oleh karena itu, negara Indonesia memiliki julukan negara maritim. Luas wilayah laut Indonesia yaitu 7,9 juta km2 dan memiliki garis pantai sepanjang 80.791 km2. Laut Indonesia memiliki potensi yang sangat besar, terutama sektor perikanan laut dan produk perikanan. Salah satu komoditas unggulan sektor ini adalah udang. Indonesia saat ini menempati peringkat 4 sebagai eksportir udang beku di pasar global [1]. Masih banyak permasalahan yang dihadapi petambak udang agar Indonesia dapat menempati posisi pertama.

Beberapa masalah yang sering dihadapi oleh petambak udang adalah pengecekan atau monitoring kualitas air kolam pada tambak. Serta, elemen-elemen penting dalam budi daya udang seperti ekosistem, dan kesehatan udang masih diperiksa secara manual. Sehingga, hasil sering kali tidak maksimal. Pengecekan kualitas air yang tidak berkala atau terus menerus dapat menyebabkan perubahan mendadak pada kualitas air tanpa diketahui oleh petambak udang. Hal ini yang dapat mengakibatkan tingkat kematian budi daya udang sangat besar dan berdampak gagal panen. Hal ini yang mendasari tim pengembangan Jala.

Jala merupakan startup akuakultur yang membantu petambak memahami kondisi tambak dengan lebih baik secara real-time, agar petambak dapat melakukan tindakan preventif terhadap risiko

Ari Sujarwo Fakultas Teknologi Industri Universitas Islam Indonesia Yogyakarta, Indonesia 095230101@uii.ac.id

tambak. Jala menyediakan perangkat keras berbasis IoT bernama Baruno dan aplikasi budi daya tambak.

Baruno memungkinkan petambak mengukur kualitas air di tambak udangnya secara akurat, mengumpulkan data dengan cepat dan menganalisis hasil pengukuran tersebut dengan lebih tepat. Baruno dapat mengukur 4 parameter dalam satu perangkat sekaligus yaitu suhu, salinitas, pH, dan oksigen terlarut. Dengan fitur IoT, semua pembacaan air dari tambak dikirim ke cloud, sehingga pengguna dapat mengakses data pembacaan melalui aplikasi Jala. Data tersebut kemudian diartikulasikan untuk menghasilkan sistem peringatan dan rekomendasi. Sehingga, pengguna dapat dengan cepat menyesuaikan pengelolaan air berdasarkan data pemantauan. Jala Baruno telah diproduksi di Pabrik skala industrial sehingga kualitas dan daya tahan telah teruji baik secara industrial maupun lingkungan tambak langsung.

Untuk membantu petambak dalam mengelola data budi daya udang secara digital, Jala menyediakan aplikasi budi daya tambak. Selain mengelola data, aplikasi manajemen budi daya memiliki berbagai macam fitur yang dapat membantu petambak dalam budi daya tambak seperti keuangan tambak, informasi harga udang, kabar udang, pengaturan tambak dan lainnya.

Pengembangan yang berkelanjutan membuat aplikasi budi daya Jala semakin kompleks. Yang dapat menyebabkan pemeliharaan aplikasi semakin sulit. Dibutuhkan sebuah teknologi yang dapat menyederhanakan pengembangan aplikasi dari kompleks menjadi bagian bagian kecil yang dapat dikelola. Masalah tersebut dapat diatasi dengan memanfaatkan *framework* bernama Vue Js.

## II. KAJIAN PUSTAKA

#### *A. Aplikasi Budi daya Tambak Jala*

Aplikasi budi daya tambak Jala merupakan aplikasi yang ditawarkan Jala kepada petambak udang sebagai solusi atas permasalahan yang sering terjadi saat budi daya. Aplikasi memiliki pengertian yaitu menyimpan sesuatu hal, data, permasalahan, atau pekerjaan ke dalam suatu sarana atau media yang dapat digunakan untuk diterapkan menjadi sebuah bentuk yang baru [2].

Aplikasi budi daya tambak adalah aplikasi pencatatan data kondisi kualitas air dan cuaca, konsumsi pakan harian, bobot sampel udang, panen, dan lainnya. Gambar 1 adalah tampilan *dashboard*  dari aplikasi budi daya. Data yang tercatat melalui aplikasi budi daya ini maupun data dari perangkat IoT akan tersinkronisasi dalam suatu analisis yang menampilkan informasi proyeksi pertumbuhan udang dan prediksi panen, serta analisis korelasi antara suatu parameter dengan parameter lain [3].

| <b>JALA</b><br><b>Free Plan</b>                                  | Butuh Bantuan <sup>®</sup><br>⋍<br>Beranda                                                                                                   |                            |                              |                 |                     |                       |                  |                           |    |
|------------------------------------------------------------------|----------------------------------------------------------------------------------------------------|----------------------------|------------------------------|-----------------|---------------------|-----------------------|------------------|---------------------------|----|
| O Upgrade<br>Trojution states towing and it<br>Pelajari sekarang | Sumber Rezeki @<br><b>9 BOGOR . JAWA BARAT</b><br><b>Division Company</b>                                                                    |                            |                              | Tambak:         |                     | Sumber Rezeki         |                  | TAMPILKAN KOLAM<br>$\sim$ |    |
| A Dashboard                                                      | <b>B</b> Input Pakan<br>inget Panen<br>A Input Sampling<br><b>B</b> Input Kealitas Air<br><b>Q.</b> Input Perfakuan<br><b>Caput Penyakit</b> |                            |                              |                 |                     |                       |                  |                           |    |
| <b>RUDIDAYA</b>                                                  | Ayo Mulai dengan Jala!                                                                                                    | Lengkapi tugas berikut 3/4 |                              | APA YANG BELUM  |                     |                       |                  |                           |    |
| <b>ED</b> Daftar Kolam                                           |                                                                                                    |                            |                              |                 |                     |                       |                  |                           |    |
| + Tambak Rans                                                    | 置<br>Prediksi Biomass                                                                                                    | Panen Kumulatif            | ŏ                            | Pakan Kumulatif |                     | Prediksi SR           | $\overline{\nu}$ | Prediksi Nilai Jual       | 22 |
| of Grafik Analisis O                                             | $\Omega$                                                                                                    | $\Omega$                   |                              | q               |                     | 110,88                |                  | n                         |    |
| of Smulasi (tou)                                                 | is the 1 Kolam                                                                                                    | ig Dari 1 Kelam            |                              | by David Kolam  |                     | <b>Billet I Kelam</b> |                  | <b>Matter 1 Relays</b>    |    |
| <b>OPERASIONAL</b>                                               | Data Kolam                                                                                                    |                            |                              |                 |                     |                       |                  |                           |    |
| E Keuangan (bara) O                                              |                                                                                                    |                            |                              |                 |                     |                       |                  |                           |    |
| $\triangle$ Stok (mm) $\Theta$                                   | <b>Kualitas Air</b><br>Operasional                                                                                                    |                            |                              |                 |                     |                       |                  |                           |    |
| <b>JALA MEDIA</b>                                                | <b>BFID 6448E41A16</b>                                                                                                    |                            |                              | MBW (gram)      | $\scriptstyle\rm v$ | DOC<br>$\overline{a}$ | $\overline{a}$   | $C$ $O$<br>120            |    |
| <b>7- Harra Udang</b>                                            | Demo Input                                                                                                    | <b>DETAIL KOLAM</b>        |                              |                 |                     | MBW (gram)            |                  |                           |    |
| <b>B</b> Kabar Udang                                             | Umar: 128. Telepron Awal (eller): 100,000<br>Prediksi                                                                                        |                            | Target<br>Prestige<br>hartsA |                 |                     |                       |                  |                           |    |
| <sup>92</sup> Penyakit Udang                                     | <b>FCR</b>                                                                                                    | 1.32                       | 35<br>$\overline{30}$        |                 |                     |                       |                  |                           |    |
| برريمه                                                           | <b>ADG</b>                                                                                                    | 0.44 er                    | 25<br>20                     |                 |                     |                       |                  |                           |    |
|                                                                  | SR                                                                                                    | 110.88%                    | š,<br>$\alpha$<br>s          |                 |                     |                       |                  |                           |    |

Gambar 1. Aplikasi Budi Daya Tambak Jala

#### *B. Fitur Pengaturan Tambak*

Fitur pengaturan tambak adalah salah satu fitur yang terdapat pada aplikasi budi daya tambak Jala. Fitur ini berfungsi mengubah data yang telah dibuat saat petambak membuat tambak. Fitur ini dibutuhkan oleh pemilik tambak, karena selama proses budi daya terdapat perubahan-perubahan disesuaikan dengan keadaan tambak.

Pada fitur pengaturan tambak, Petambak dapat mengubah parameter tambak menyesuaikan dengan kondisi di wilayah seperti yang terlihat pada Gambar 2. wilayah pesisir dengan bentuk lahan yang bermacam-macam dan perairan yang dinamis umumnya mempunyai pola budi daya tambak yang bervariasi.

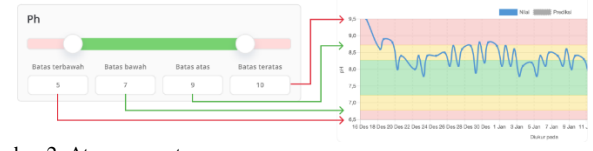

Gambar 2. Atur parameter

## *C. Vue Js*

Vue Js adalah *framework* yang dibangun untuk mengatur dan menyederhanakan pengembangan aplikasi web. Komponen adalah salah satu fitur Vue yang paling kuat. Dalam aplikasi berskala besar, seluruh aplikasi harus dibagi menjadi komponen kecil, mandiri, dan sering kali dapat digunakan kembali untuk membuat pengembangan dapat dikelola [4].

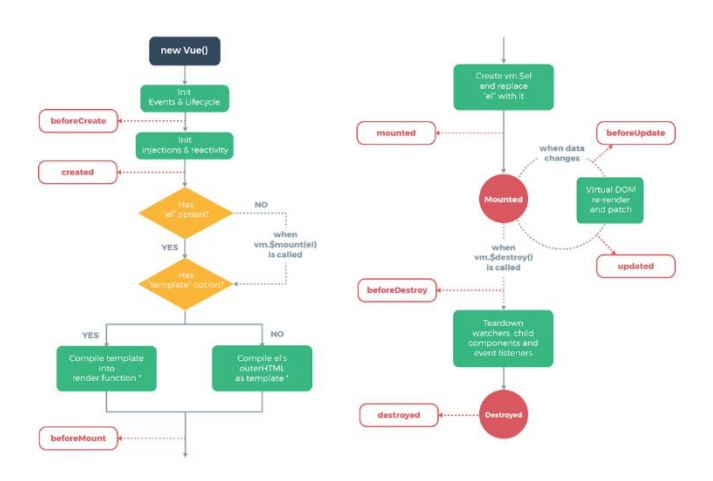

Gambar 3. *Lifecycle Hook*

Pada Gambar 3. memperlihatkan cara kerja Vue Js atau dikenal dengan *Lifecycle hook*. *Lifecycle hook* adalah bagian yang sangat penting untuk diketahui karena Vue akan menentukan pada step apa kode akan dieksekusi [5].

- 1. *beforeCreate* : dieksekusi pertama kali pada sebuah komponen sebelum semuanya diinsiasi, ketika data dan event belum diinisiasi oleh Vue
- 2. *created* : dieksekusi oleh vue ketika data dan event telah selesai di-render, tetapi template belum di-render oleh vue.
- 3. *beforeMount* : dieksekusi oleh Vue sebelum template pada sebuah component di-render tetapi setelah template dicompile oleh vue untuk mengakses DOM.
- 4. *mounted* : dieksekusi oleh vue setelah template di-render.
- 5. *beforeUpdate*: dieksekusi oleh vue ketika stage data sudah di ubah pada sebuah component, tepat sebelum DOM merender ulang template.
- 6. *updated* : dieksekusi oleh Vue ketika data berhasil diubah dan DOM berhasil di-render kembali.
- 7. *beforeDestroy* : dieksekusi tepat sebelum dihapus. Komponen tetap ada dan berfungsi sepenuhnya.
- 8. *destroyed* : dieksekusi saat sudah dihapus, tidak ada yang tersisa di komponen. Segala sesuatu yang melekat padanya telah dihapus.

Vue js merupakan framework javascript yang tepat dipilih untuk pengembangan aplikasi dibandingkan framework javascript lainnya seperti Angular dan React. Di antara ketiga framework tersebut. Secara sintaksis, Angular adalah yang paling sulit dipelajari, karena menggunakan TypeScript. Pengguna baru tidak hanya harus mempelajari framework baru, tetapi juga superset baru JavaScript. React dan Vue js lebih dekat satu sama lain, sejauh kurva pembelajaran berjalan. Meskipun sintaks Vue dapat dianggap lebih mudah daripada React, karena sintaksnya adalah HTML yang valid dan lebih terlihat seperti HTML, CSS, dan javascript bawaan halaman web tradisional. React menggunakan sintaks JSX, yang mudah dipelajari untuk seseorang yang memiliki dasar yang kuat dalam HTML dan JavaScript, namun mungkin akan terasa sedikit lebih sulit untuk digunakan daripada sintaks Vue. Vue juga mengalahkan Angular dan React di semua pengujian, secara total lima kali lebih cepat dari Angular dan dua kali lebih cepat dari React. React sekitar dua setengah kali lebih cepat dari Angular [6].

[7] melakukan penelitian mengenai penerapan vue js pada bidang akademik. Fokus dari penelitian ialah bagaimana meningkatkan pengalaman pengguna menggunakan teknologi Single Page Aplications, serta mengurangi beban kerja server pada sistem informasi akademik. Bertujuan untuk membantu mengaplikasikan sistem informasi akademik yang *user-friendly* sesuai kebutuhan dan keinginan pengguna, bermanfaat, dan mudah digunakan. pengelolaan informasi secara *realtime* dan membantu komunikasi data lebih cepat serta menghemat sumber daya perangkat lunak. Penelitian ini membuktikan bahwa vue js dapat membuat antar muka tanpa tindakan *refresh* atau *reload* pada seluruh halaman, sehingga seluruh halaman tidak perlu dimuat ulang pada setiap tindakan oleh pengguna.

#### III. METODOLOGI

Dalam makalah ini dilakukan menggunakan metodologi sebagai berikut :

- *Planning*
- *Designing*
- *Design Complete*
- *Engineering*
- *Engineering Complete*
- *Testing Internal*
- *Testing External*
- *Launched*

# *3.1 Planning*

*Planning* merupakan tahap perencanaan untuk mematangkan ide. Tahap ini merupakan tugas dari Chief Technology Officer (CTO) dan UI/UX Designer menggali lebih dalam mengenai kebutuhan apa saja yang diperlukan dan mengubah ide menjadi Wireframe. Wireframe adalah kerangka atau gambaran kasar antar muka dan alur dari aplikasi sebelum didesain. Gambar 4 adalah contoh *wireframe* sederhana pada sebuah aplikasi berbasis website.

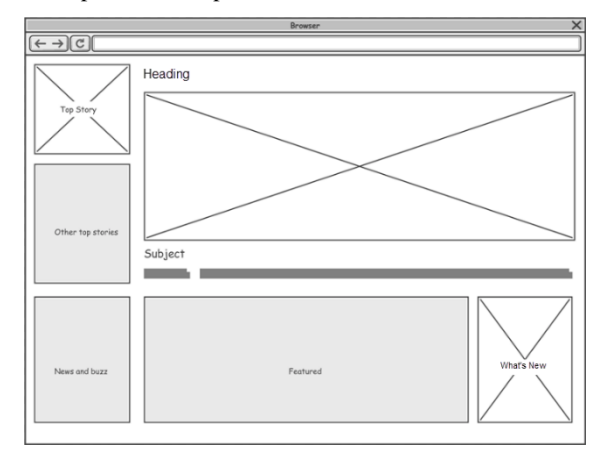

Gambar 4. *Wireframe* Aplikasi Web

## *3.2 Designing*

*Designing* merupakan tahap UI/UX Designer membuat *mockup* sesuai wireframe yang telah dibuat pada tahap sebelumnya. Pada Jala pembuatan *mockup* menggunakan aplikasi bernama Figma. Figma adalah salah satu *design tool* yang biasanya digunakan untuk membuat tampilan aplikasi mobile, desktop, website dan lain-lain.

#### *3.3 Design Complete*

*Design Complete* merupakan tahap UI/UX Designer menyampaian desain dan alur kerja dari mockup yang sudah selesai dikerjakan kepada Engineer. Gambar 5 adalah mockup dari pengaturan tambak yang akan diimplementasikan ke aplikasi budi daya tambak Jala.

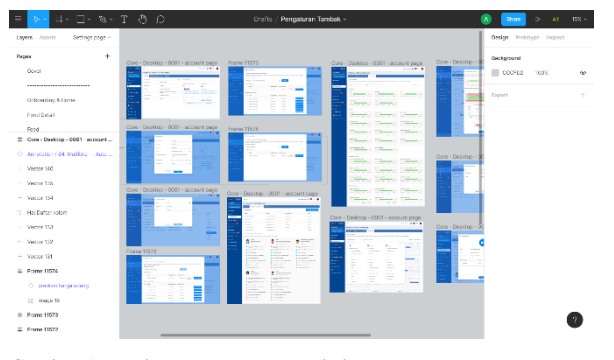

Gambar 5. Mockup Pengaturan Tambak

#### *3.4 Engineering*

*Engineering* merupakan tahap implementasi *mockup* ke aplikasi budi daya tambak Jala. Pada tahap ini fitur pengaturan tambak akan diimplementasikan.

#### *A. Membuat komponen Tabs*

. Komponen yang berfungsi untuk membuat navigasi untuk beralih dari komponen yang satu ke komponen yang lainnya.

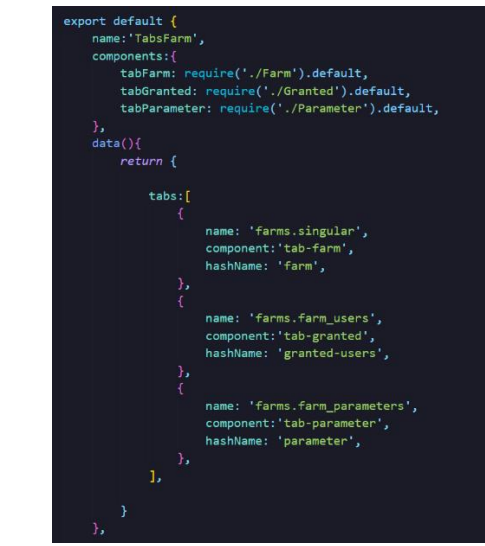

Gambar 6. Pemanggilan komponen tambak

Gambar 6. Merupakan pemanggilan komponen tambak, pengguna yang berhak, dan parameter kedalam komponen induk yang bernama TabsFarm. Komponen akan ditampilkan dengan *List Rendering* dan ketika tab ditekan maka akan perpindah ke komponen tujuan dapat dilihat pada Gambar 7.

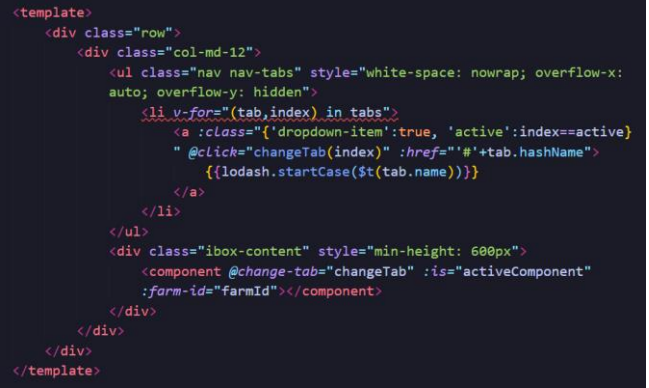

Gambar 7. *List rendering tabs*

#### *B. Pengambilan data tambak dari server*

Pengambilan data atau disebut fetch dilakukan dengan menggunakan library Axios. Axios akan melakukan request ke API tambak berdasarkan id tambak. Jika berhasil maka data akan disimpan dalam variabel, kalau gagal maka akan mengirim pesan gagal. Gambat 8 adalah cara pengambilan data dengan Axios.

| $methods:$ {                                                           |
|------------------------------------------------------------------------|
| fetchFarm: function () {                                               |
| axios.get('/api/farms/' + this.farmId)                                 |
| .then((response) => {                                                  |
| Let farmResponse = response.data.data;                                 |
| if (farmResponse) {                                                    |
| $this.format = farmResponse;$                                          |
| this.fetchedFarm = true;                                               |
| this.farmUpdate = $Object.assign({})$ , this.farm);                    |
| this.fetchRegion(this.farm.region_id);                                 |
| Y                                                                      |
| $\})$ .catch((error) => {                                              |
| $toastr.$ options. progressBar = true;                                 |
| toastr.error(this.\$t(error.response.data.message), vm.\$t('Failed')); |
| this.fetchedFarm = true;                                               |
| E)                                                                     |
| ١,                                                                     |
|                                                                        |

Gambar 8. Mengambil data tambak

# *C. Menampilkan animasi memuat data*

Saat proses pengambilan data tambak ke server sedang dilakukan, maka untuk memberikan pengalaman pengguna yang baik dibuat animasi saat dengan menggunakan library content-loader. Gambar 9 adalah cara menggunakan content-loader

| <content-loader v-if="!(fetchedFarm &amp;&amp; fetchedCycle &amp;&amp; fetchedPrice)"></content-loader> |
|----------------------------------------------------------------------------------------------------|
| <rect height="10" rx="1" ry="1" width="100%" x="0" y="6"></rect>                                        |
| <rect height="10" rx="1" ry="1" width="100%" x="0" y="21"></rect>                                       |
| <rect height="10" rx="1" ry="1" width="100%" x="0" y="36"></rect>                                       |
| <rect height="10" rx="1" ry="1" width="100%" x="0" y="51"></rect>                                       |
| <rect height="10" rx="1" ry="1" width="100%" x="0" y="66"></rect>                                       |
|                                                                                                    |

Gambar 9. Memeriksa data belum didapat

Jika berhasil maka akan menampilkan isi komponen tambak. Kalau tidak, akan ada animasi memuat data seperti pada Gambar 10.

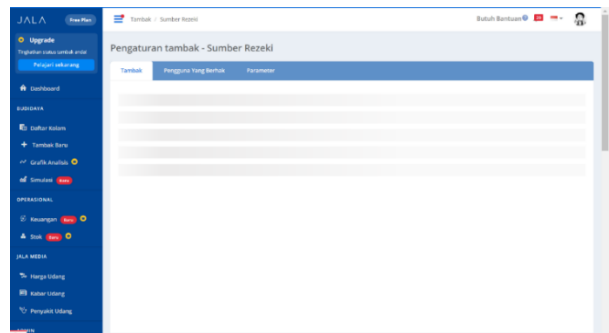

Gambar 10. Animasi memuat data

## *D. Pencarian Wilayah*

Komponen yang berfungsi untuk melakukan pencarian wilayah secara langsung sesuai masukan pengguna ke form. Dengan bantuan library select2 pencarian tidak akan membebankan kinerja server. Komponen ini dapat digunakan berulang kali tanpa harus menulis ulang keseluruhan kode. Namun, hanya perlu memanggilnya seperti pada Gambar 11.

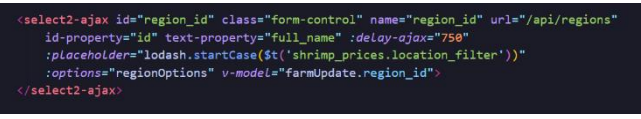

Gambar 11. Cari Wilayah

## *E. Ubah Informasi Tambak*

Pada tambak terdapat beberapa peran. Namun, hanya pemilik yang dapat mengubah informasi tambak. Sedangkan peran yang lain hanya dapat melihat informasi tambak. Pengecekan hak dilakukan dengan cara seperti di Gambat 12.

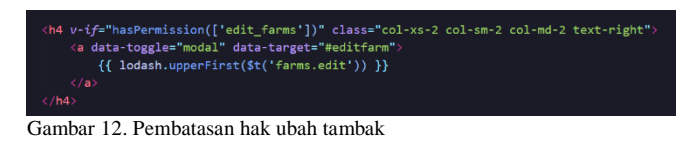

Ubah data dilakukan dengan menggunakan library Axios. Axios akan melakukan request ke API tambak berdasarkan id tambak dan masukkan pengguna pada form. Jika berhasil maka data akan disimpan dalam variabel, kalau gagal maka akan mengirim pesan gagal. Gambar 13 adalah cara mengubah data dengan Axios.

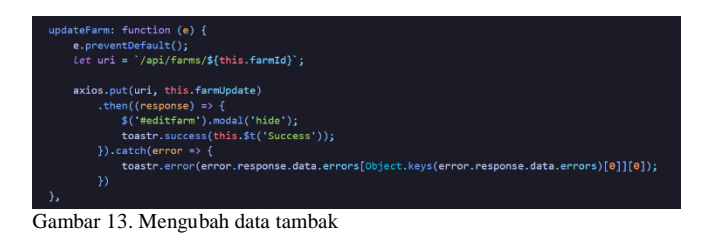

#### HASIL IMPLEMENTASI

Dengan teknologi Vue js, antar muka dapat di implementasi menjadi tanpa *refresh* atau *reload* pada seluruh halaman, sehingga tidak perlu memuat ulang pada setiap tindakan pengguna seperti saat mengubah profil tambak yang dapat dilihat pada Gambar 14.

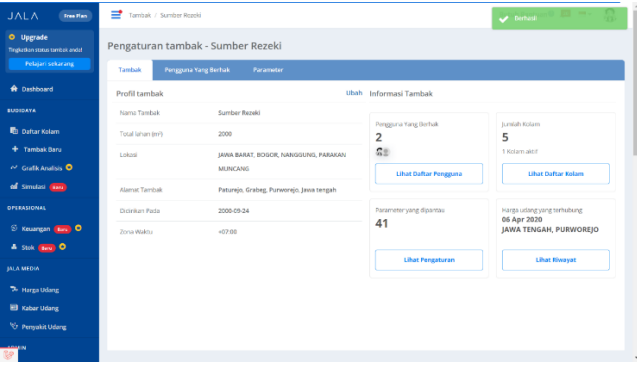

Gambar 14. Tampilan Tab Tambak

Pemilik dapat menambahkan anggota kedalam tambak. Jika data yang berhasil ditambah akan langsung dapat dilihat oleh pemilik tambak di tabel daftar anggota seperti pada Gambar 15.

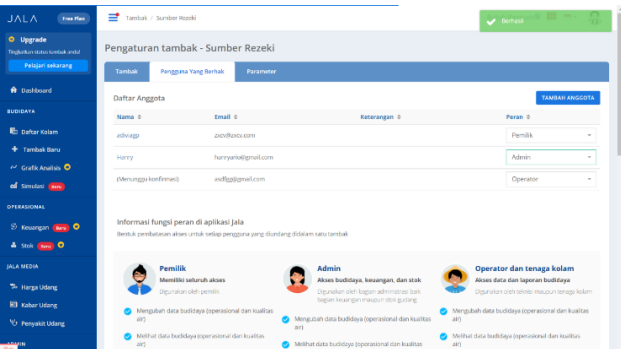

Gambar 15. Tampilan Tab Pengguna Yang Berhak

Pemilik tambak juga dapat mengubah parameter tambak. Gambar 16 adalah hasil yang dikeluarkan saat pemilik berhasil menyimpan parameter. Hanya parameter yang diubah yang akan disimpan ke basis data, ini dapat mengurangi beban kerja dari server

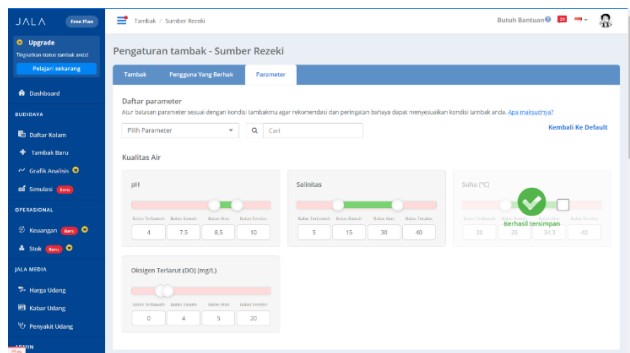

Gambar 16. Tampilan Tab Parameter

# IV. KESIMPULAN

## *5.1 Kesimpulan*

Berdasarkan pengembangan dengan memanfaatkan Vue Js pada fitur pengaturan tambak dalam aplikasi budi daya tambak Jala. Dapat disimpulkan bahwa:

- Vue Js dapat membuat antar muka yang interaktif
- Dapat digunakan untuk menyederhanakan aplikasi besar menjadi bagian-bagian kecil sehingga pemeliharaan aplikasi menjadi mudah.
- Komponen pada Vue Js dapat menghemat waktu *programmer* karena tidak perlu menulis ulang kode yang serupa berulang kali ketika ingin menggunakannya.

# **REFERENSI**

- [1] D. Workman, "Big Export Sales for Frozen Shrimps," 2020. http://www.worldstopexports.com/big-export-salesfor-frozen-shrimps/ (accessed Sep. 30, 2020).
- [2] S. Suhartini, "Aplikasi Alat Bantu Belajar Bahasa Inggris Sekolah Dasar Menggunakan Adobe Flash CS. 6 (Studi Kasus: SDIT Fathona Batu Raja)," *jsk (Jurnal Sist. Inf. dan Komputerisasi Akuntansi)*, vol. 1, no. 1, pp. 71–80, 2017.
- [3] W. Zulfikar, "Monitoring the water quality for shrimp farming," 2020, [Online]. Available: https://jala.tech/blog/water-quality-monitoring/.
- [4] K. Kyoreva, "State of the Art JavaScript Application Development with Vue.js," *Proceedings of International Conference on Application of Information and Communication Technology and Statistics in Economy and Education (ICAICTSEE)*.
- [5] Vuejs, "The Vue Instance," 2020, [Online]. Available: https://vuejs.org/v2/guide/instance.html.
- [6] E. Saks, "JavaScript Frameworks: Angular vs React vs Vue.," 2019.
- [7] P. L. L. Belluano, "Pengembangan Single Page Application Pada Sistem Informasi Akademik," *Ilk. J. Ilm.*, vol. 10, no. 1, pp. 38–43, 2018.

**.**